#### *Security Officer Follow up call regarding User Access for new modules*

*December 5th, 2013*

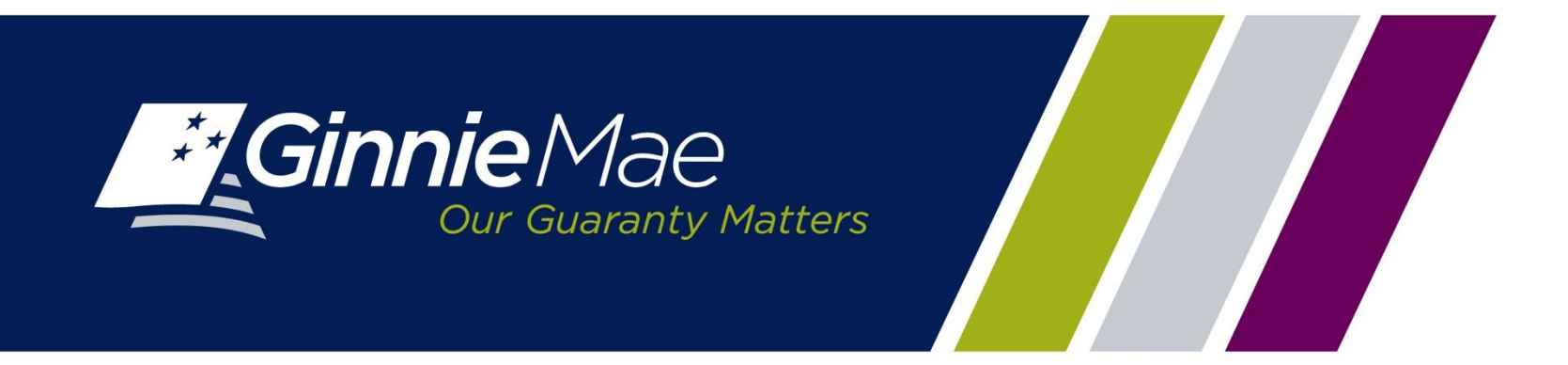

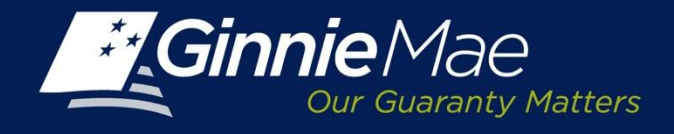

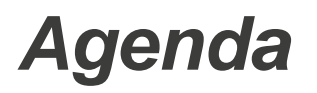

- Overview
- How to Login to GMEP
- Assignment of new roles
- Next Steps

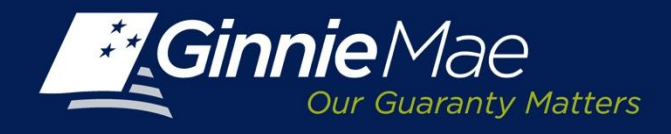

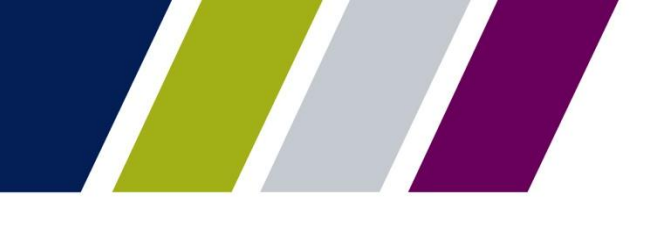

#### *Overview*

- New functionality for Requesting Pool Numbers , Commitment Management, and submission of Master Agreements will be effective December 16th, 2013.
- Security officers need to assign new roles to users for the new modules in advance of deployment

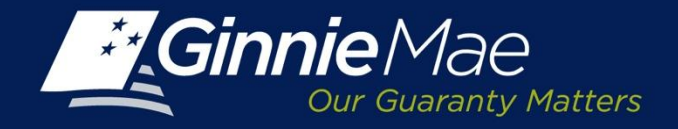

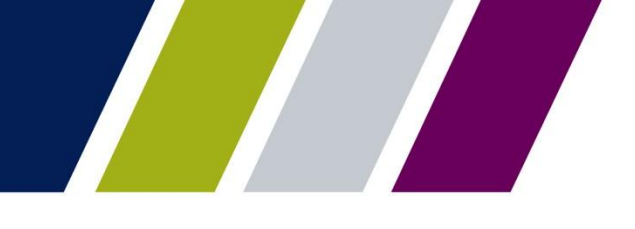

#### *How to Login to GMEP*

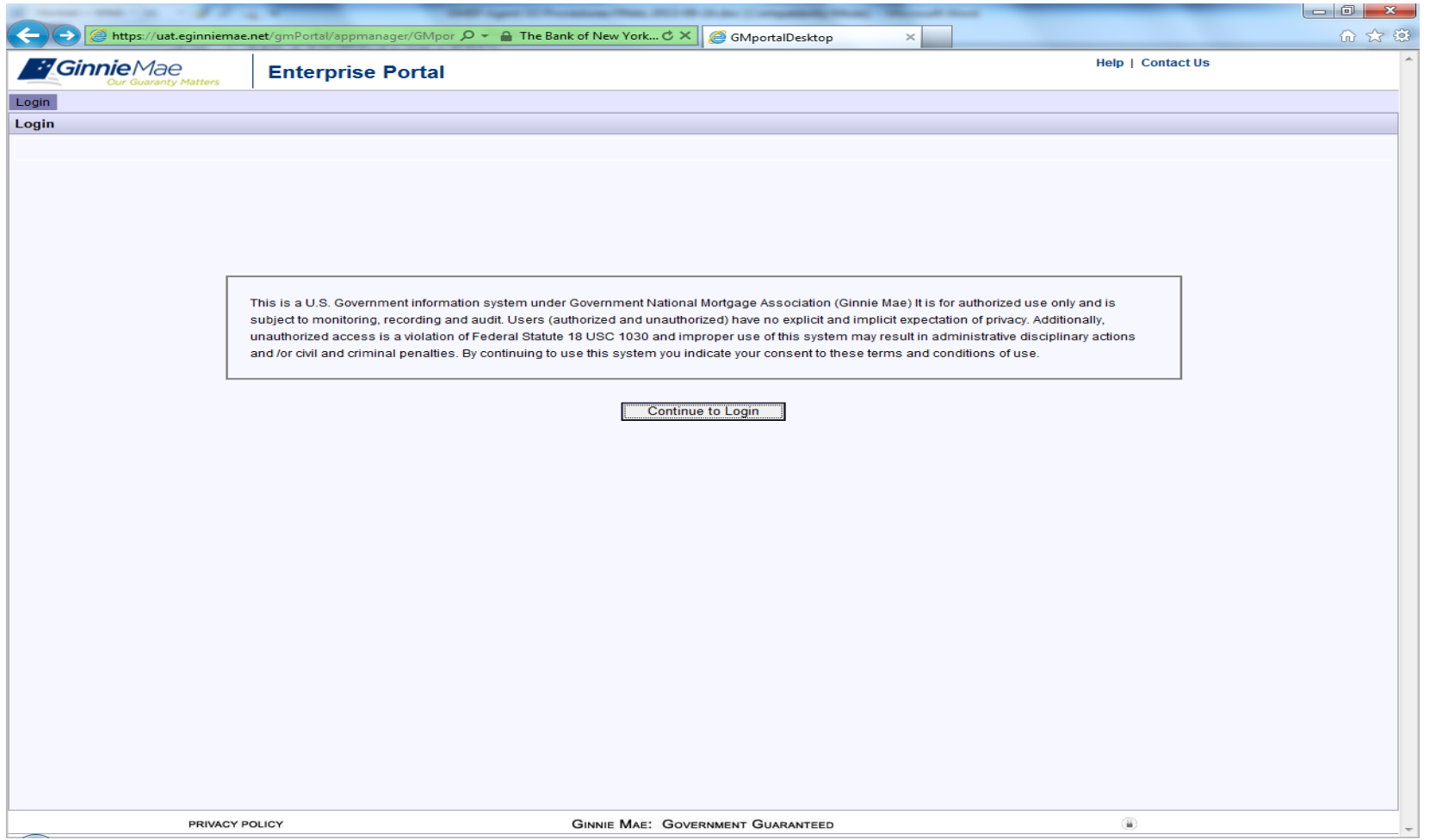

*To log onto the Ginnie Mae Enterprise Portal, the Operations SO must access the following URL: [https://www.eginniemae.net](https://www.eginniemae.net/) . The first page displayed will be the government website disclaimer:*

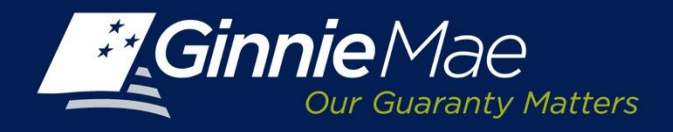

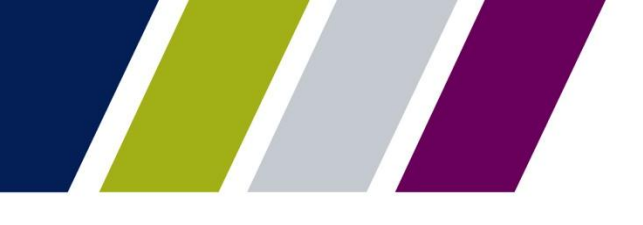

#### *How to Login to GMEP*

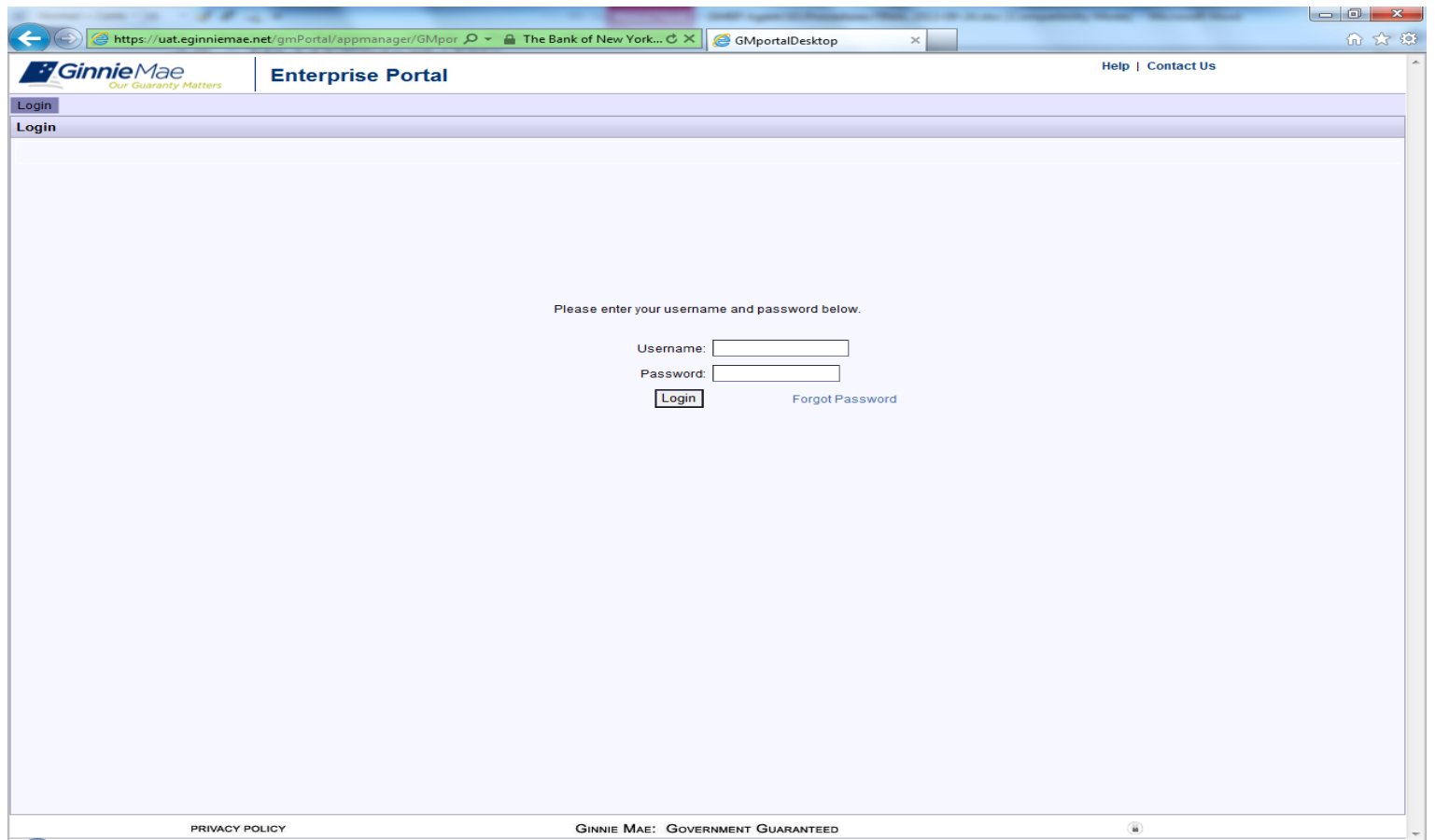

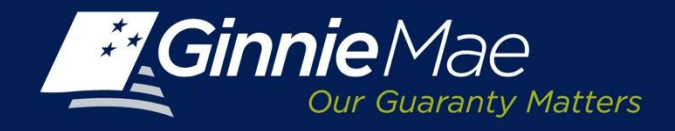

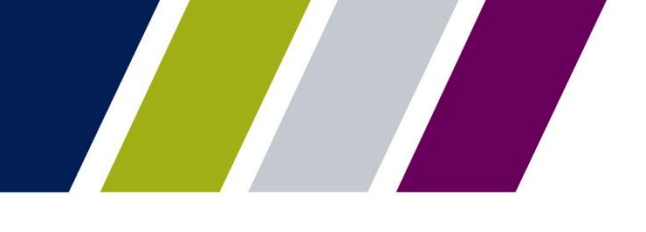

### *Assignment of new roles-GMEP User Role Form*

Forms have been updated to reflect new user roles: [http://www.ginniemae.gov/doing\\_business\\_with\\_ginniemae/modernization/Documents/User\\_Role\\_F](http://www.ginniemae.gov/doing_business_with_ginniemae/modernization/Documents/User_Role_Form_Issuer.pdf) orm\_I[ssuer.pdf](http://www.ginniemae.gov/doing_business_with_ginniemae/modernization/Documents/User_Role_Form_Issuer.pdf)

[http://www.ginniemae.gov/doing\\_business\\_with\\_ginniemae/modernization/Documents/User\\_Role\\_F](http://www.ginniemae.gov/doing_business_with_ginniemae/modernization/Documents/User_Role_Form_Document_Custodian.pdf) [orm\\_Document\\_](http://www.ginniemae.gov/doing_business_with_ginniemae/modernization/Documents/User_Role_Form_Document_Custodian.pdf)Custodian.pdf

#### **IPMS**

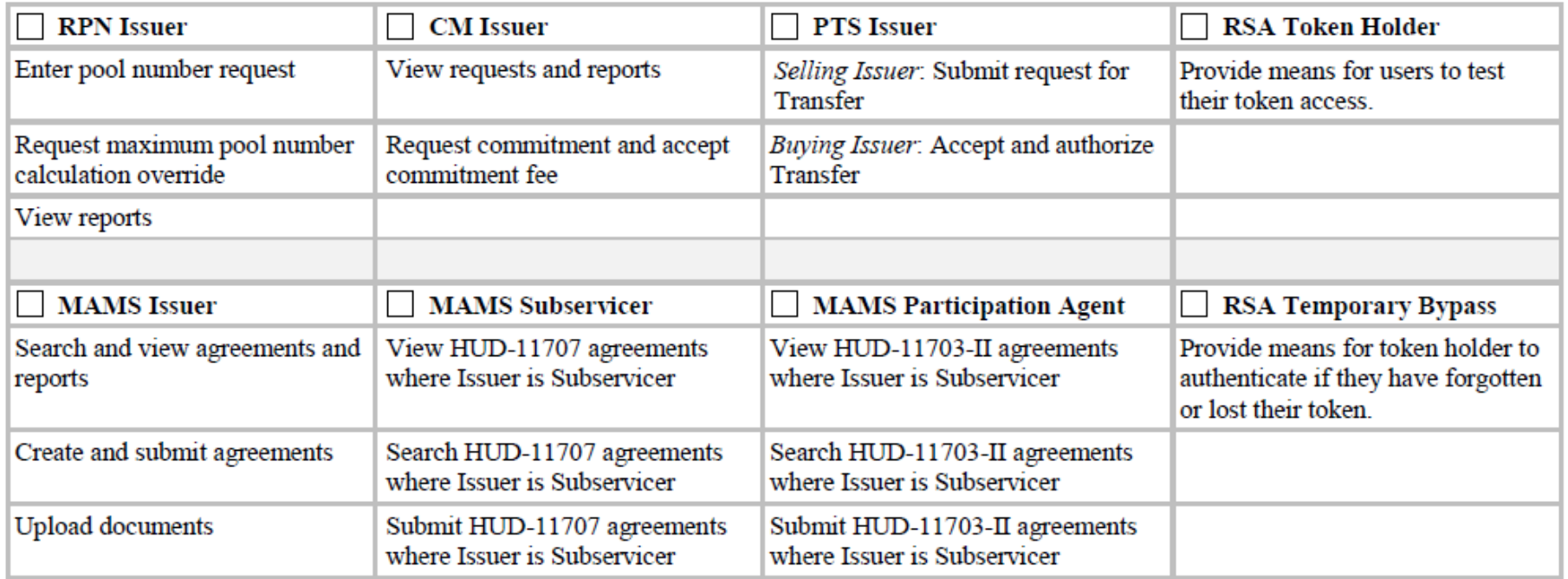

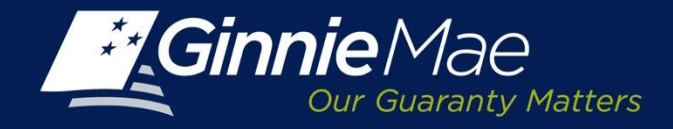

#### *Assignment of new roles-User Role Assignment Screen*

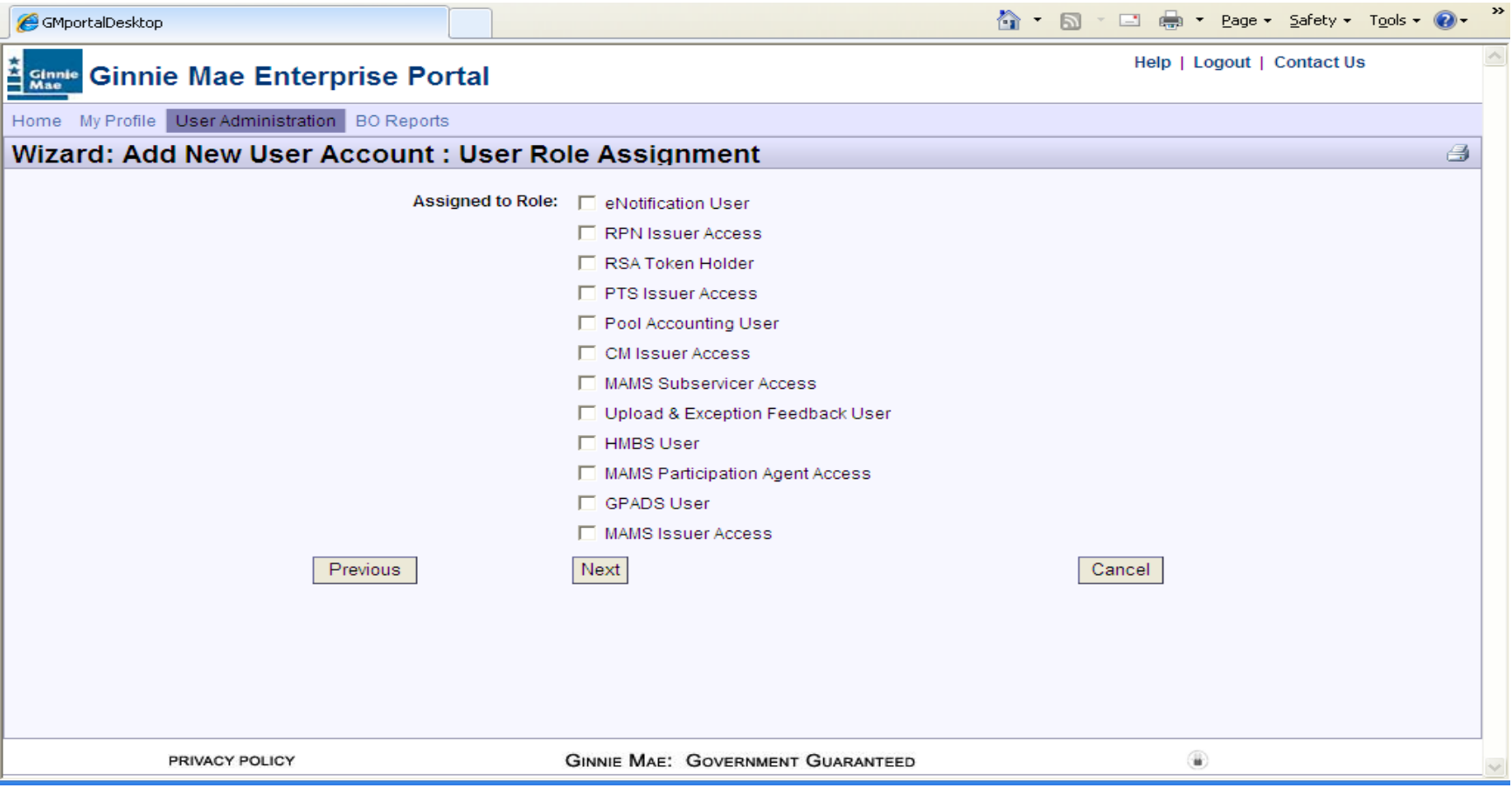

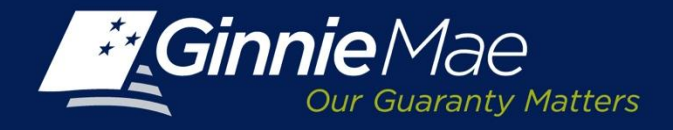

#### *Assignment of new roles-User Issuer Assignment Screen*

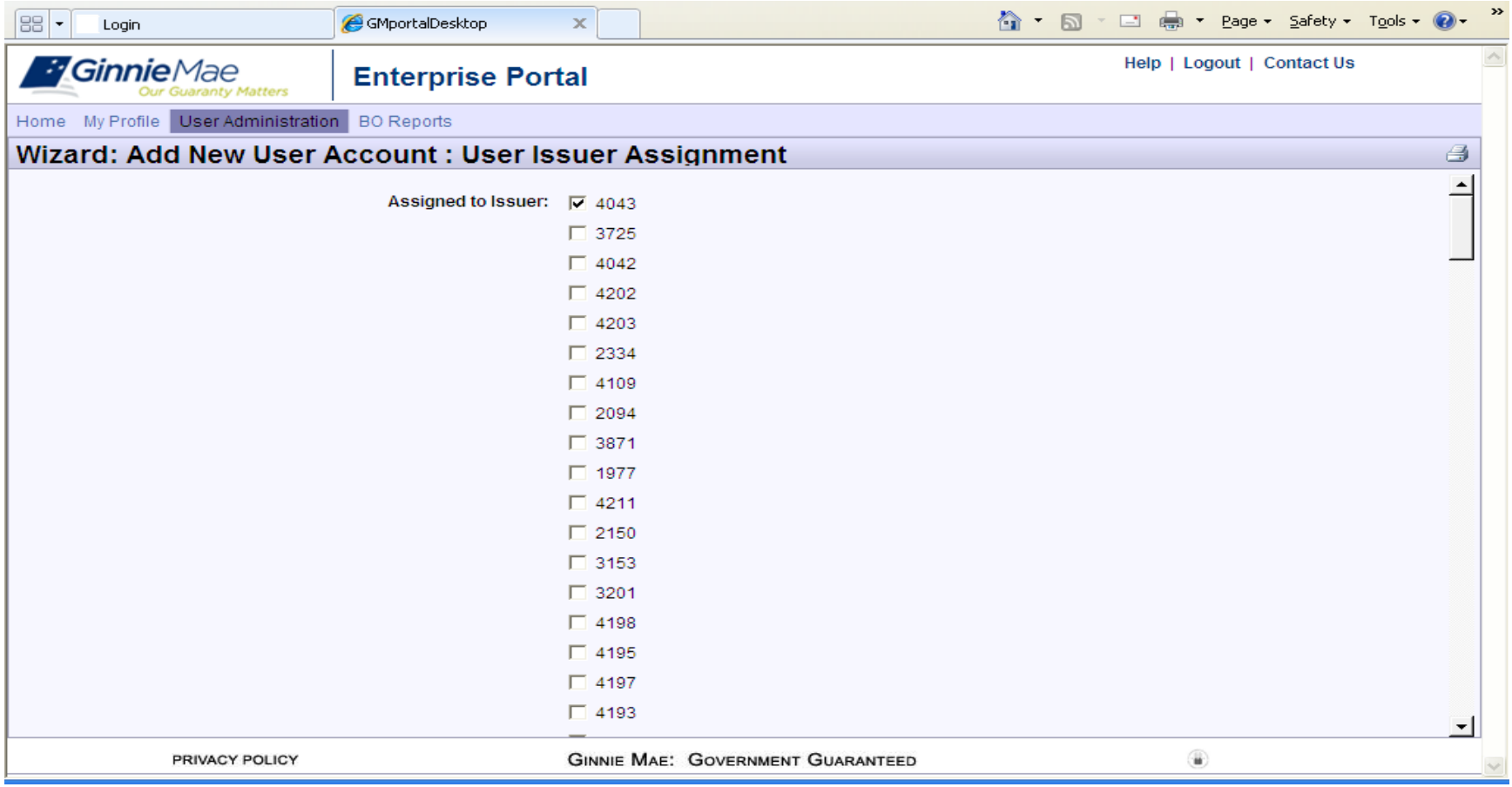

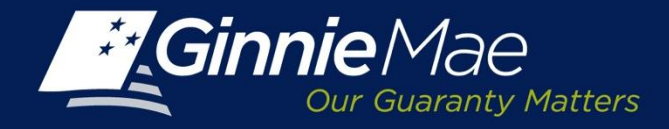

#### *Assignment of new roles- Confirm User Details Screen*

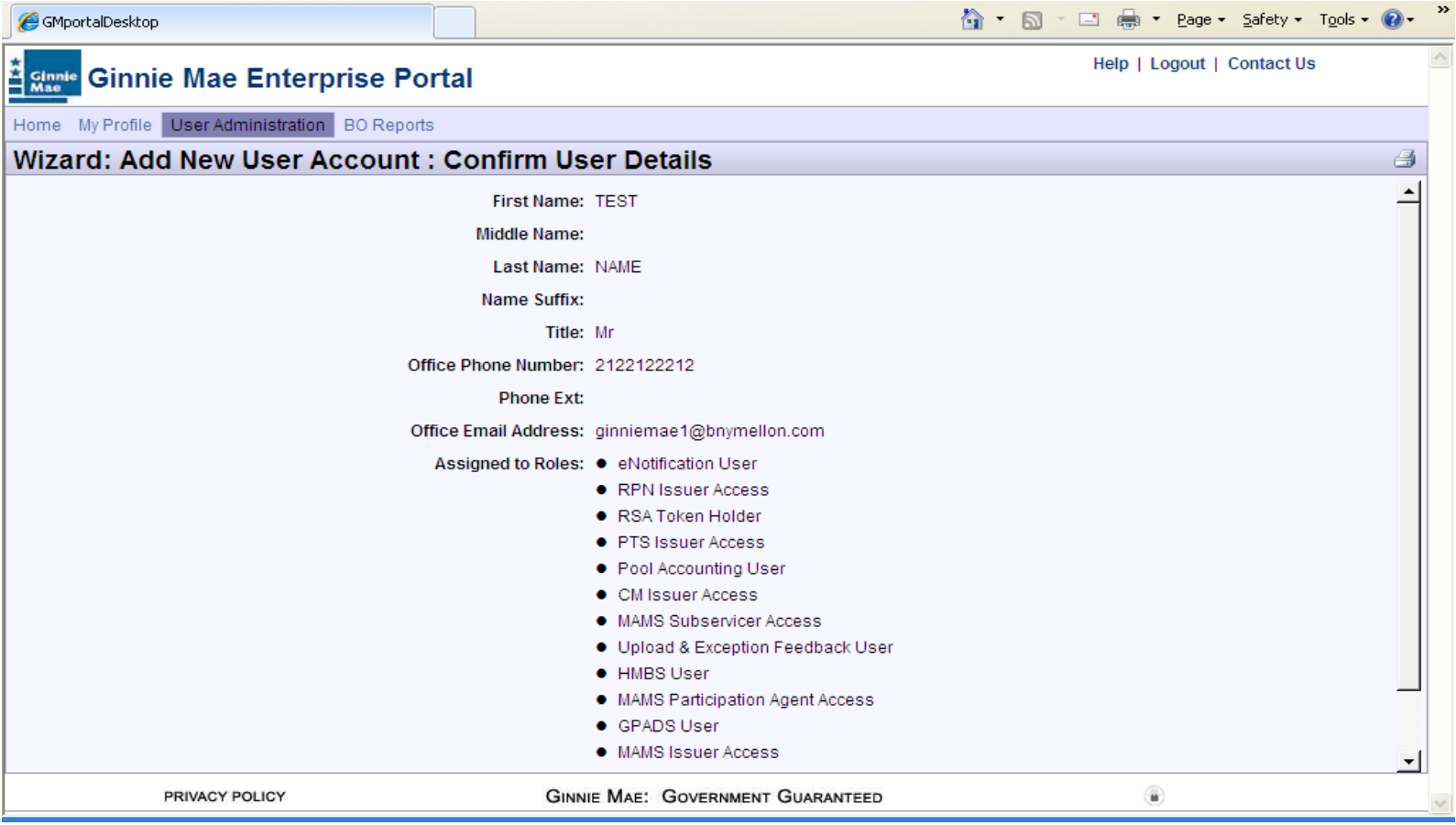

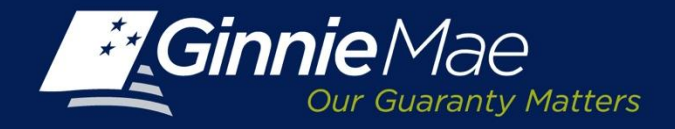

#### *Assignment New Roles-Display User Details Screen*

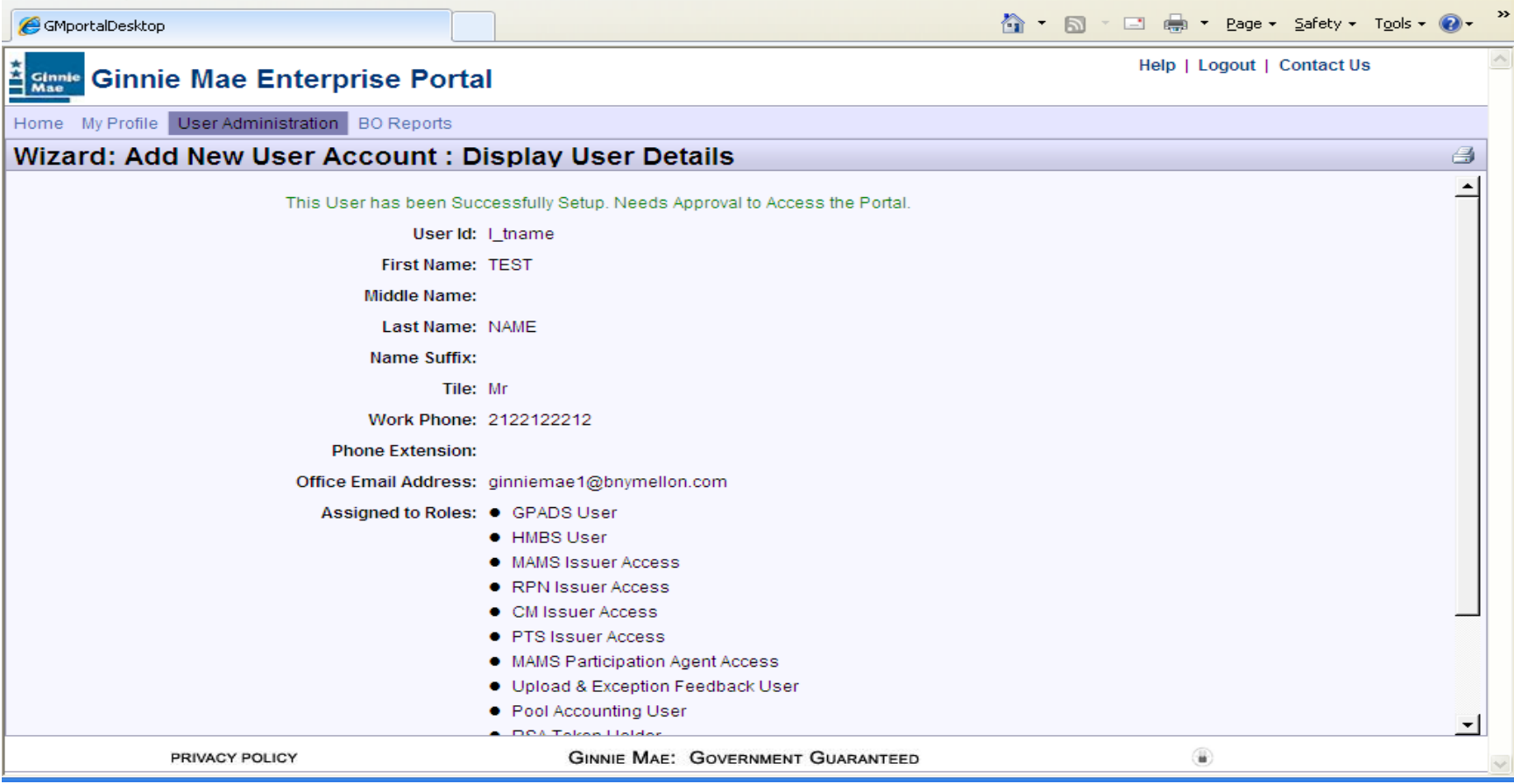

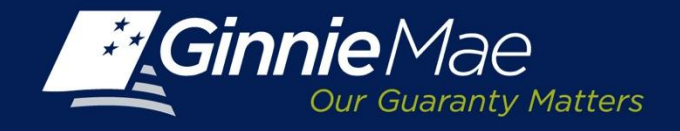

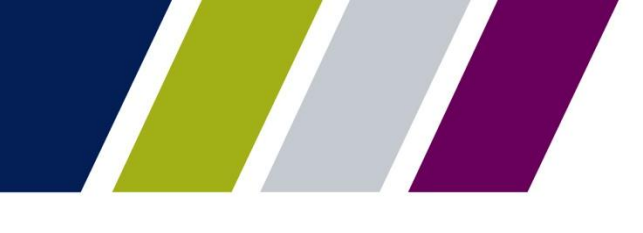

## *Next Steps*

• Go-live December 16th, 2013

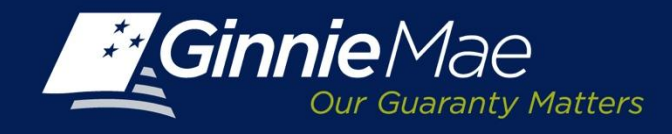

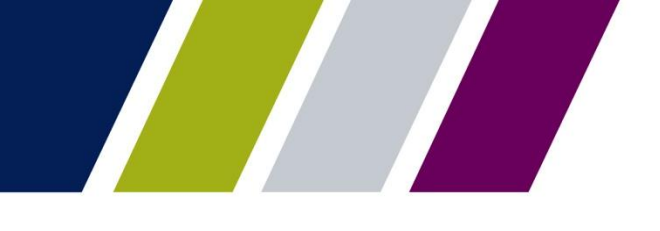

# *Additional resources*

- Login to GMEP at [www.eginniemae.net](http://www.eginniemae.net/) to access updated Security Officer Manuals which provide a step by step to providing user roles
- Visit the Modernization Webpage at: [http://www.ginniemae.gov/doing\\_business\\_with\\_ginniemae/modernization/P](http://www.ginniemae.gov/doing_business_with_ginniemae/modernization/Pages/default.aspx) [ages/default.aspx](http://www.ginniemae.gov/doing_business_with_ginniemae/modernization/Pages/default.aspx)
- Access updated GMEP Registration forms, the forms can be found at: [http://www.ginniemae.gov/doing\\_business\\_with\\_ginniemae/issuer\\_resource](http://www.ginniemae.gov/doing_business_with_ginniemae/issuer_resources/Lists/MBSGuideAPMsLib/Attachments/22/Appendix_III-29_20131115.pdf) [s/Lists/MBSGuideAPMsLib/Attachments/22/Appendix\\_III-29\\_20131115.pdf](http://www.ginniemae.gov/doing_business_with_ginniemae/issuer_resources/Lists/MBSGuideAPMsLib/Attachments/22/Appendix_III-29_20131115.pdf)

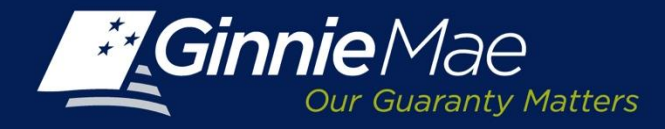

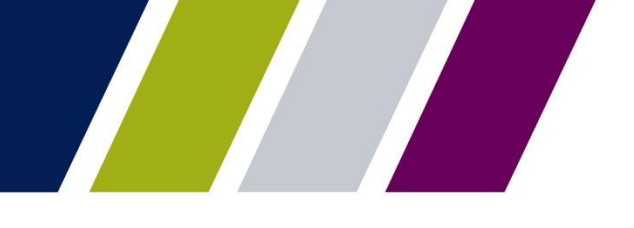

# Q & A